## **Intro to Decision Center**

## Kathy Setter

Indianhead Federated Library System, Wisconsin

ORLANDO

## About IFLS

49 Public Libraries in West-Central Wisconsin Includes many small libraries First Access in July 2013 Early adopters for upgrades Lastest on 3/19/18, 1.2 SP4

## About Decision Center

Data to support decisions about patron services

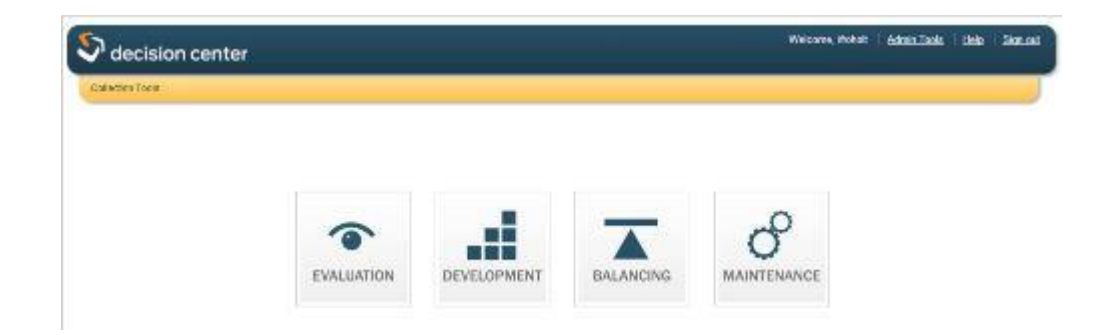

**·** Includes: Historical reports Collection "advice": adding, weeding, and item tracking

## Good to Know

- Data goes back only as far as it's been collected
- **E** Authorizations need to be assigned
- **E** Accounting unit must be associated with login
- SCAT tables must be in good shape
- Multiple SCAT tables cannot have duplicate Category numbers
- Nothing to mess up, only misinterpret
- We use for planning and estimating, not annual reports
- Can see data across the system, or for location
- Results dependent on setup
- **Decision Center has a good Guide and Reference**

# Set Up

**E** Admin Tools

Welcome, ifsetter **Admin Tools** Help Sign out

- **Code Categories** ◆Physical Format –
	- mat type or itype
	- ◆Collections
		- **•** itype or item location
- **Other Configuration** ◆Exclude item status ◆Show/hide reports ◆Scheduled reports

#### Our collections

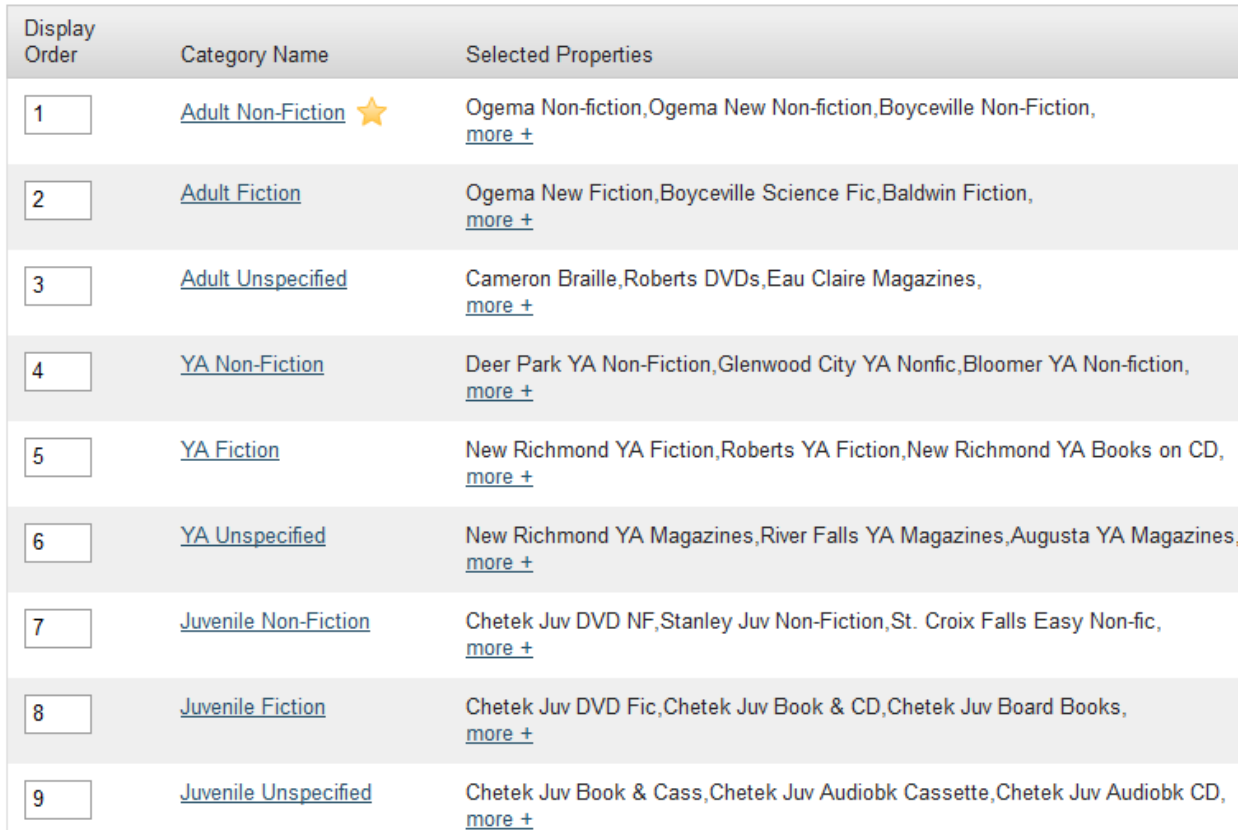

# Getting Started

- **Data is available to all** 
	- ◆Only fiscal/Acq data is library specific
- What do you want to know?
- How does our system store that data? In Decision Center:
- Expand each report type
- Scroll over report name to see description
- Once selecting a report, choose parameters
- Some reports take longer than others to display, depending on complexity
- Reports can be exported; formats differ according to report: Excel, PDF or Review file
- **Trail follows where you are**

Collection Tools > Evaluation > Hourly Circulation by Day of the Week

### Evaluation Reports

- **Example 13 Statistical Information**
- Historical Snapshot
- Has the largest number of reports
- When you find one that is useful, note the path to find it again

### **Acquisitions**

- Must be using Acquisitions
- **Shows data for Accounting unit assigned to login**
- **Expenditures and Trends by various criteria**
- **Data shown by quarter for current year** ◆By years for previous years
- Can show % change

#### **ACQUISITIONS**

#### $\blacktriangleright$  Expenditures

**Expenditures by Call Number** Range and Formats Expenditures by Call Number Range and Funds Expenditures by Funds and Acquisition Type Expenditures by Funds and Formats Expenditures by Funds and Languages

- Expenditures by Funds and **Order Locations**
- Expenditures by Funds and Order Types
- Expenditures by Funds and Vendors
- $\blacktriangleright$  Expenditure Trends

#### Expenditure Trends by Format

ORDER LOCATION New Richmond · ORDER TYPE All Order Types

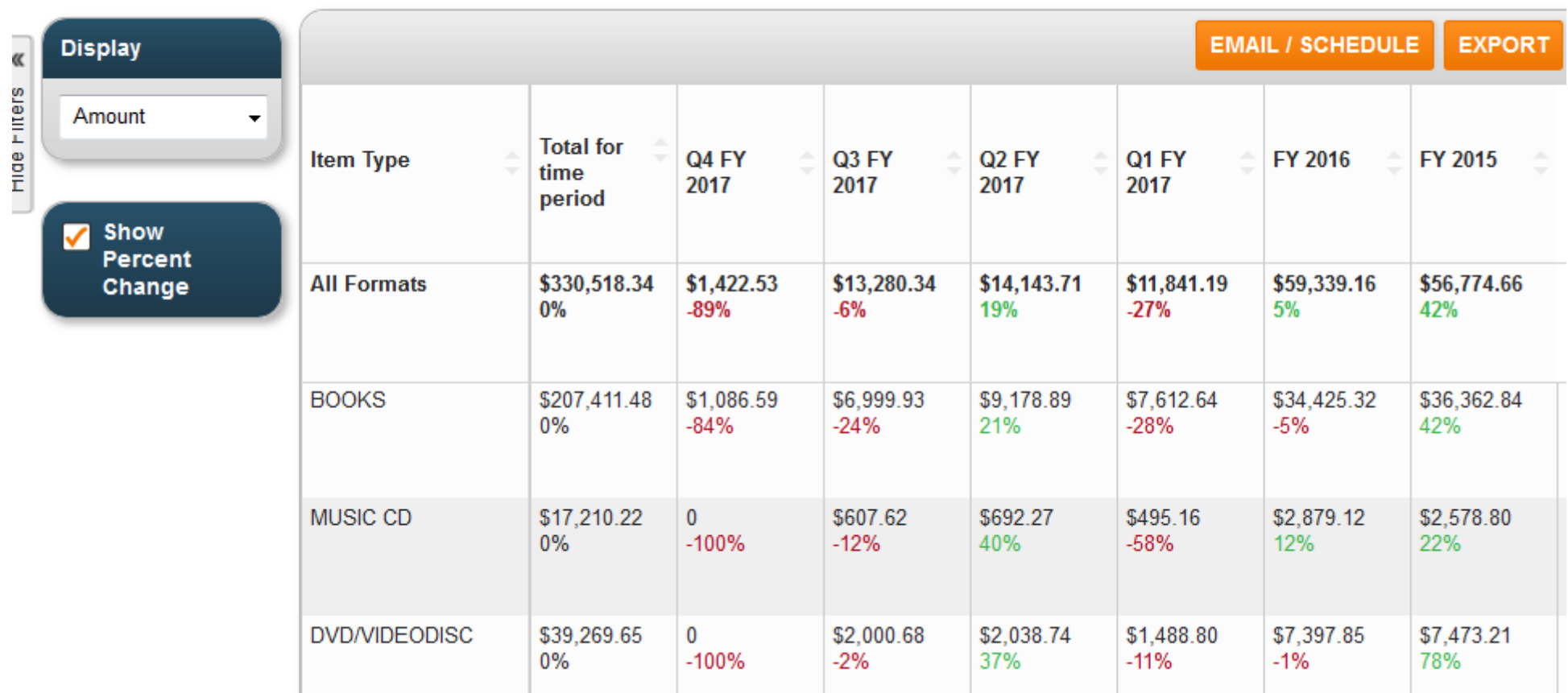

Compare to Circulation by format to see if spending follows use.

## Evaluation - Circulation

**■ Holdshelf Activity** 

◆Limit by date, ptype, format and/or collections

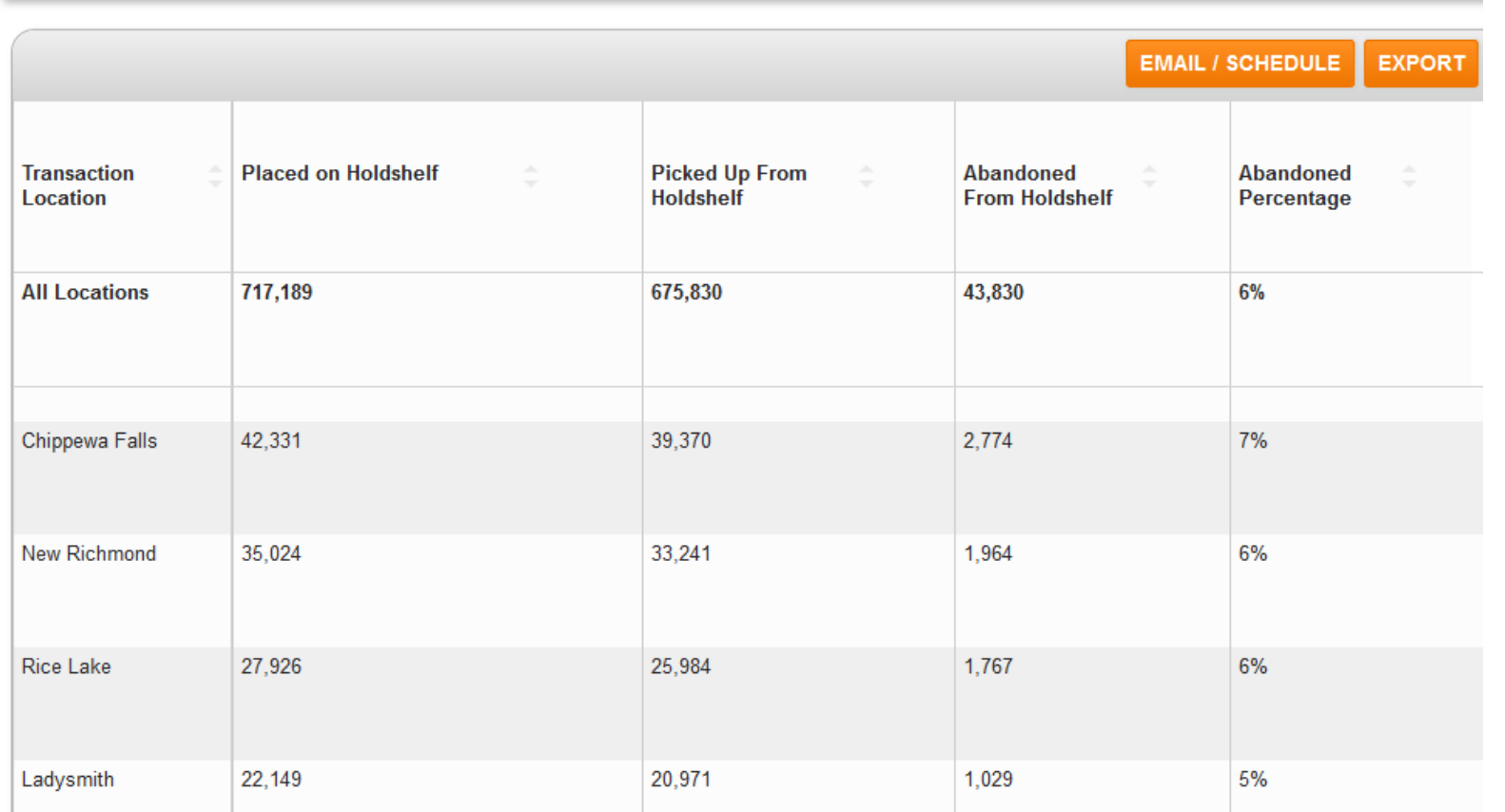

DATE 2017 • PATRON TYPE All Patron Types • PHYSICAL FORMAT All Physical Formats • COLLECTION All Collections

#### **CIRCULATION**

- $\triangleright$  Agency
- ▶ Call Number Range
- ▼ Holdshelf
- **Holdshelf Activity**
- **Holdshelf Trends**
- ▶ Hourly Activity
- $\blacktriangleright$  Items
- ▶ Owning Location
- ▶ Patrons
- ▶ Postal Code
- Resource Sharing (Local, ILL, **INN-Reach)**
- ▶ Statistics Group
- ▶ Top Titles
- ▶ Transaction Location
- ▶ Transaction Type

## Evaluation – Circulation – Hourly Activity

Limit by date, ptype, format and/or collections • Broader range of dates Can limit by locations Can change transaction type  $S_{\text{DATE}}$ • Does not do by number of patronsLast Month edit

#### ▼ Hourly Activity

Hourly Circulation by Call Number Range Hourly Circulation by Day of the Week Hourly Circulation by Patron Type **Hourly Circulation by Transaction Location Hourly Circulation by Transaction Type Hourly Circulation Trends** 

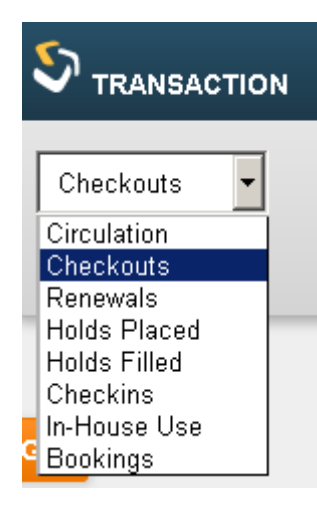

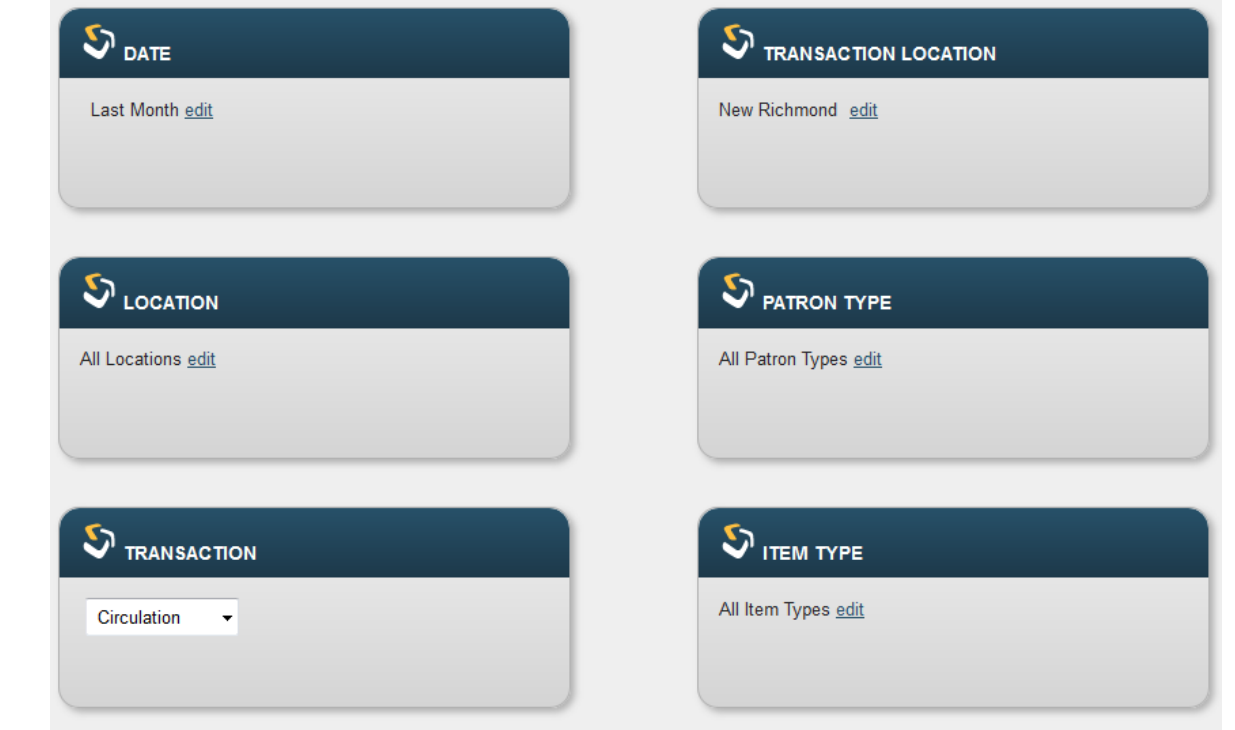

#### Hourly Circulation by Day of the Week

DATE September 2017 · LOCATION All Locations · TRANSACTION Circulation · TRANSACTION LOCATION New Richmond · PATRON TYPE All Patron Types • *ITEM TYPE* All Item Types

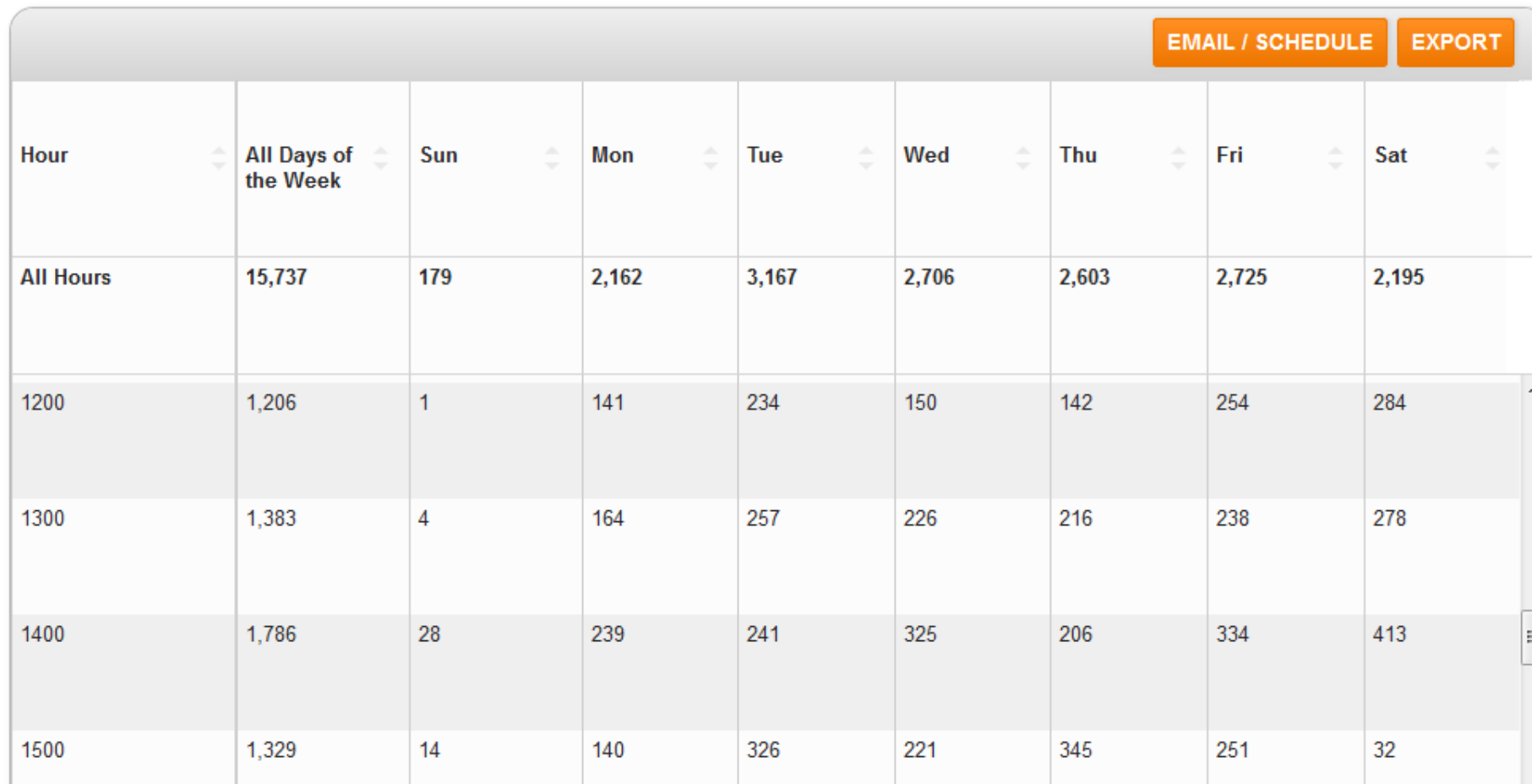

### Evaluation – Circulation – Patrons

- Added Patrons by Patron Type
- Can limit by Home Library
- **Data by month for current** and previous year
	- ◆By year before that
- See trends between libre
	- $\blacktriangleright$  Patrons Added Patrons by Patron Type Current Patrons by Patron Type **Deleted Patrons** Added Patrons by Home Librar Current Patrons by Home Library **Patron Trends**

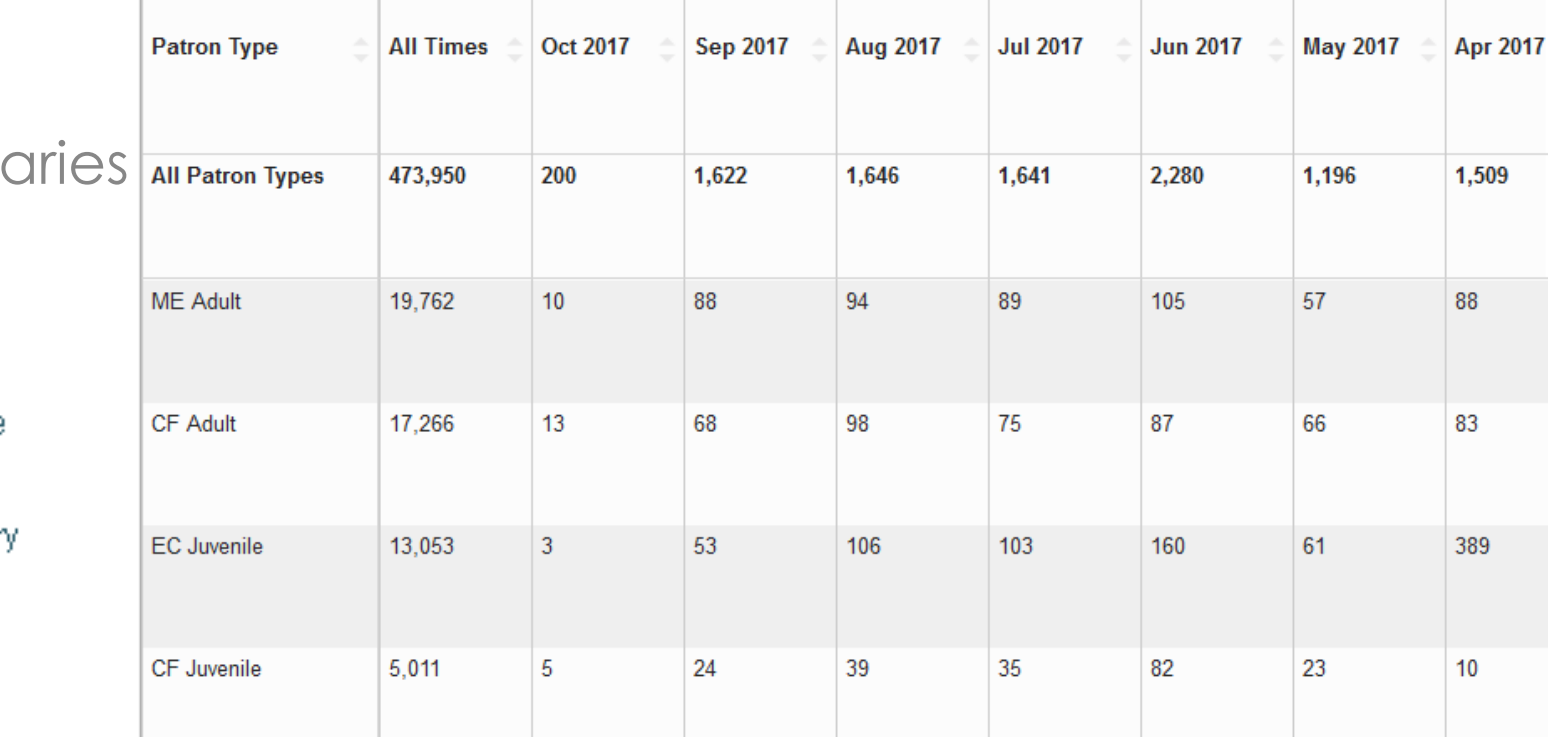

### Evaluation – Circulation – Top Titles

Holds

**Holds Placed Holds Filled** Checkins In-House Use Bookings

- Popular titles
- Be aware of date implications
- Can choose item types
	- ◆ Beware pairing with holds placed
- Choose transaction type ◆By Holds Placed
- **Transaction Location All** for system stats
- Gives top 100 titles by chosen transaction type
- Takes time!

DATE 06/01/2017 - 10/05/2017 · LOCATION All Locations · TRANSACTION Holds Placed · TRANSACTION LOCATION All Transaction Locations · PATRON TYPE All Patron Types • ITEM TYPE All Item Types • CALL NUMBER RANGE All Call Number Ranges • SHELF LOCATION All Shelf Locations

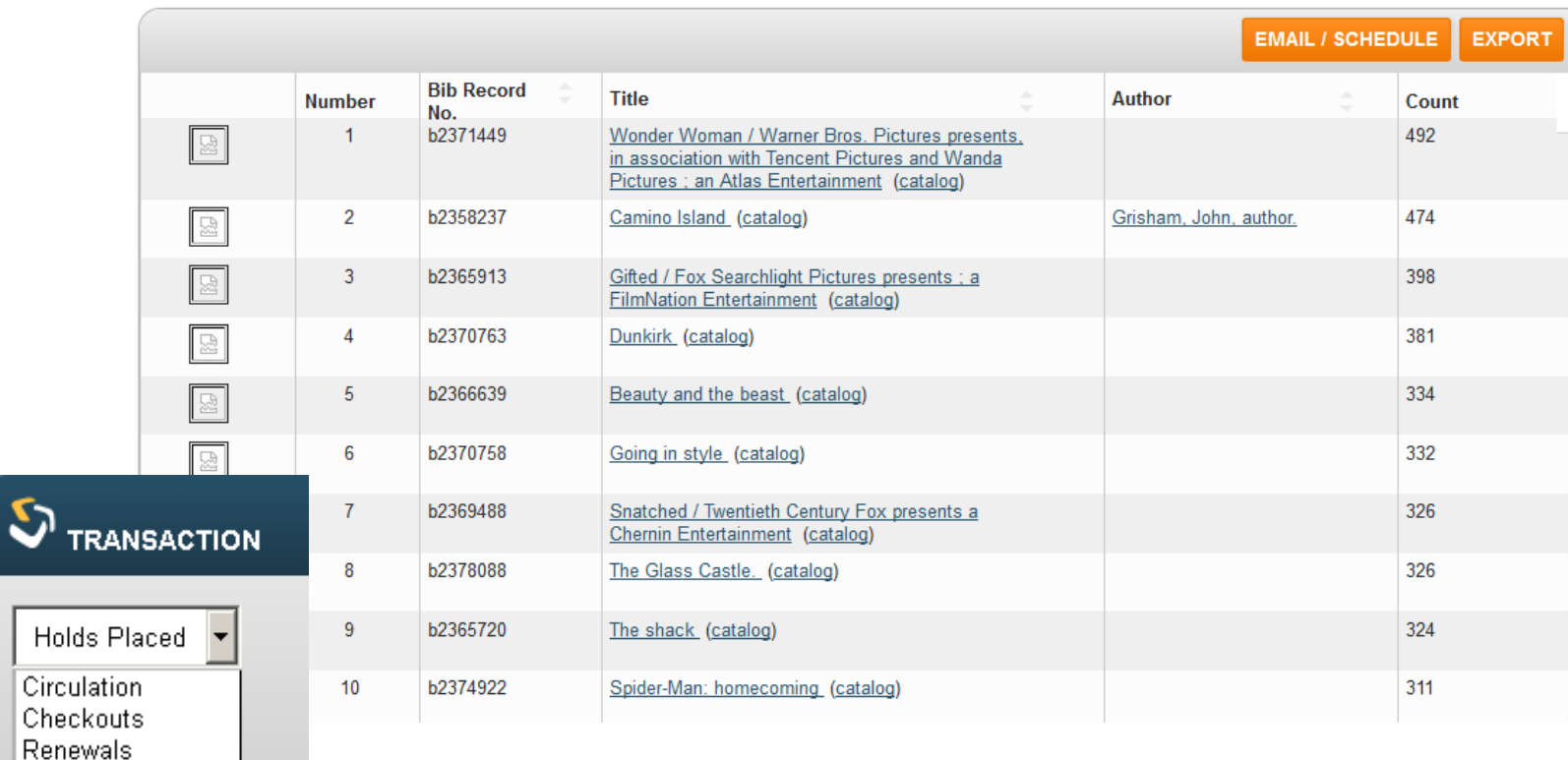

### Use Case: Most checked out Magazines

 $\mathbf{3}$ 

b1551668

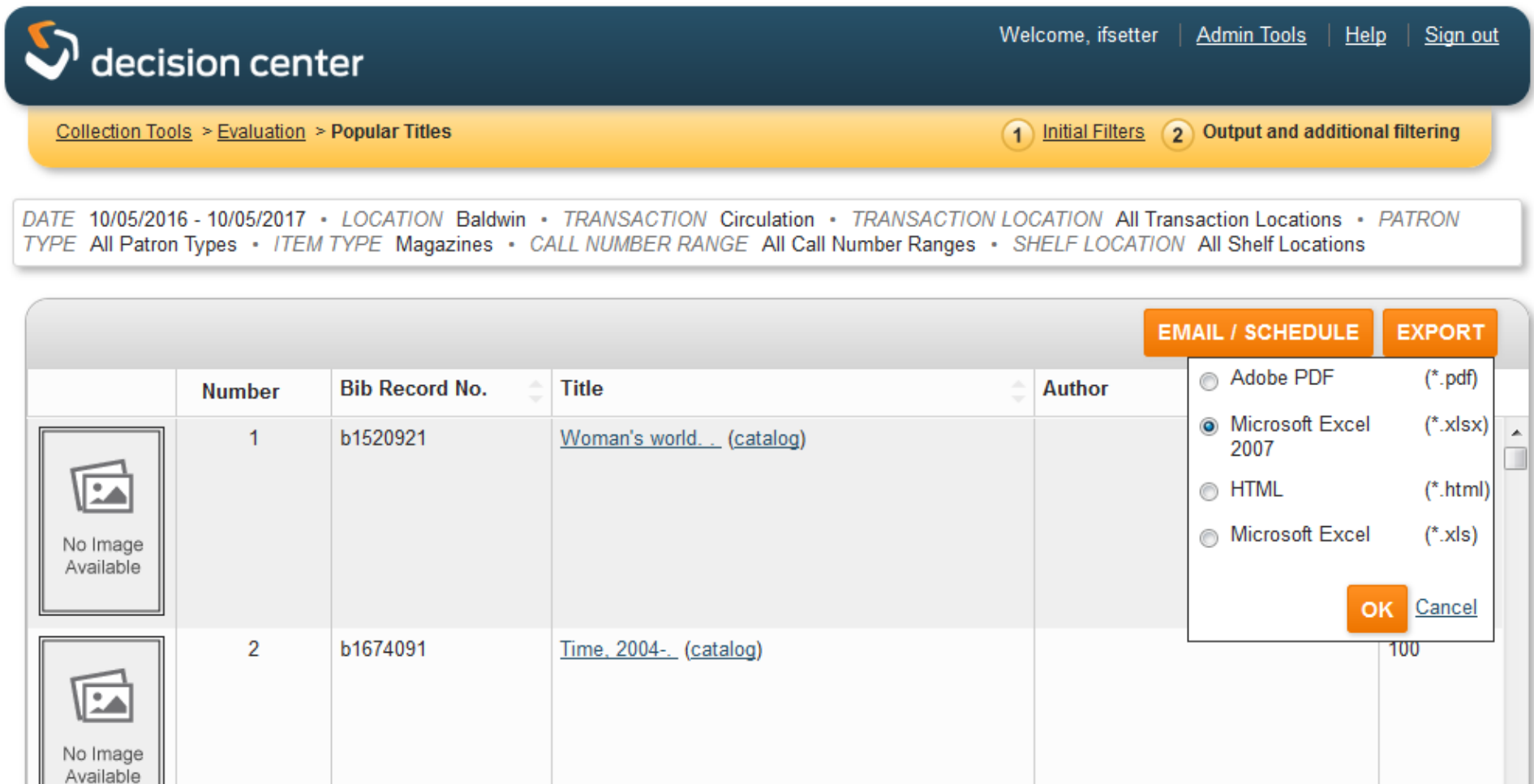

69

People. (catalog)

## Evaluation – Collection - Turnover

By Owning Location and Item Type • Most are system reports **Turnover by Shelf Location** can limit to one library

#### $\blacktriangledown$  Turnover

Turnover by Branch Turnover by Material Type Turnover by Owning Location and Item Type Turnover by Shelf Location Turnover by Transaction Location and Item Type Turnover by Transaction **Location and Material Type** 

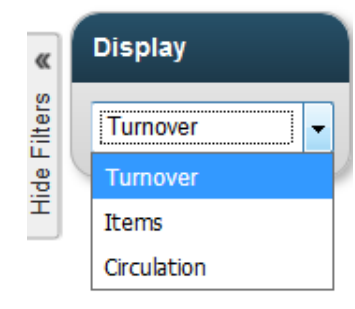

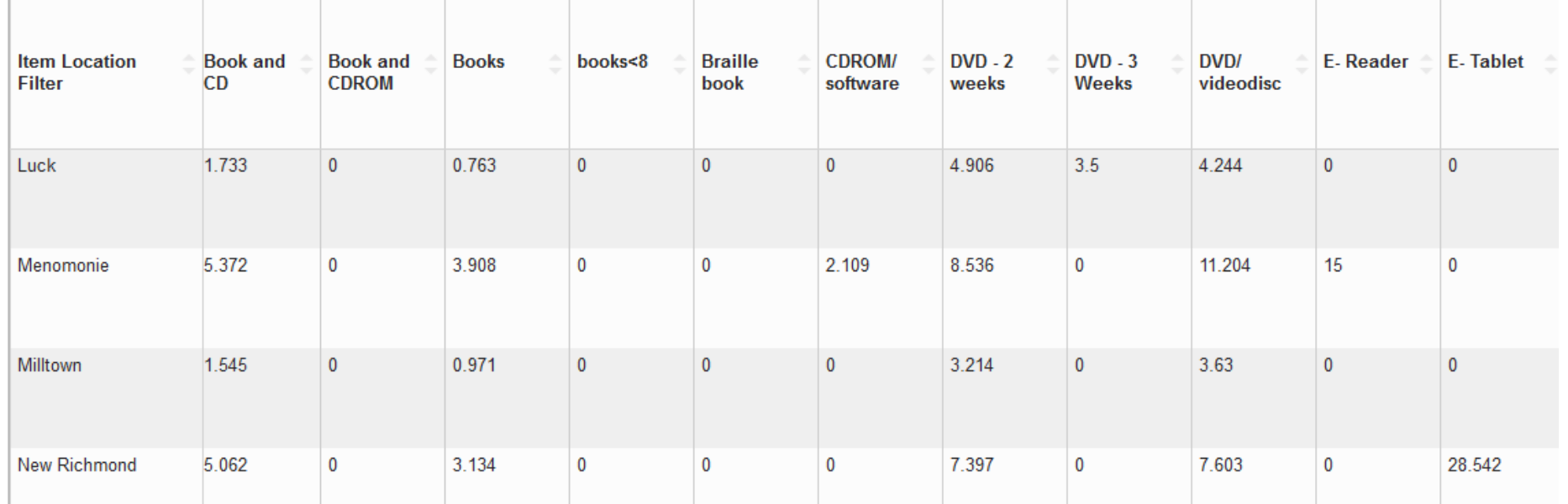

## Evaluation – Encore – Facet and Tag Trends

- Which facets are used most often?
- Can see what is important to patrons

#### **ENCORE**

- ▶ Community Features
- ▶ Harvested Collections
- $\blacktriangleright$  Searches

Facet and Tag Trends Searches By Network Location **Search Trends** Unique Visits By Network Location Unique Visit Trends

Oct 2017  $\hat{=}$  Sep 2017 **Aug 2017 Jul 2017 Jun 2017 May 2017 Apr 2017 Transaction Total** 2.343.822 Total 36,455 425,409 443,570 473.769 245,362 15,166 19,858 Format 1.053.661 14,388 173.892 178,558 200,231 99.661 6.939 9.378 680,271 11.250 134,529 141,752 141,468 **Collection - Scopes** 76,593 4.411 5.378 5.217 64,523 Availability 288,127 56,852 63,093 35,709 1,807 2.153 **Tag Cloud** 120,269 2.287 19,659 22,488 25,465 12,240 746 1,276

## Development Reports Information for adding to your collection

- Budget Projection by Collection
	- ◆Based on circulation of the previous year
	- ◆Enter budget amount
	- ◆Divides budget by **Collections**
	- ◆ Can limit to certain formats
	- ◆ Can override suggested amounts
		- Other values adjust (Recalculate)

LOCATION New Richmond · PHYSICAL FORMAT All Physical Formats · BUDGET 25,000 · CALCULATE BASED ON FY ENDING 2016

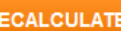

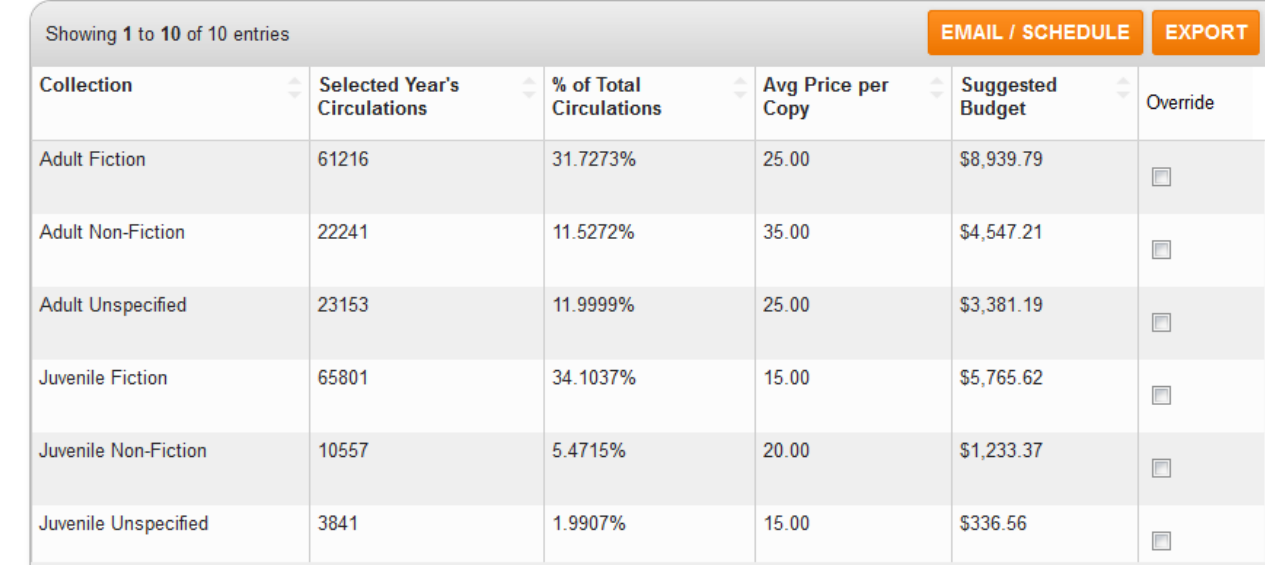

Budget Projection by Subject uses SCAT tables Popular Authors based on popularity of last title

## Development - Selection

**• Hold to Item Ratio Buying** 

- ◆Choose On order or Current holdings
- ◆Recommends purchases to satisfy demand
- ◆Limiting to one location takes only that library's items and holds into account
- ◆In all locations report, On order copies refers only to those on order by login accounting unit

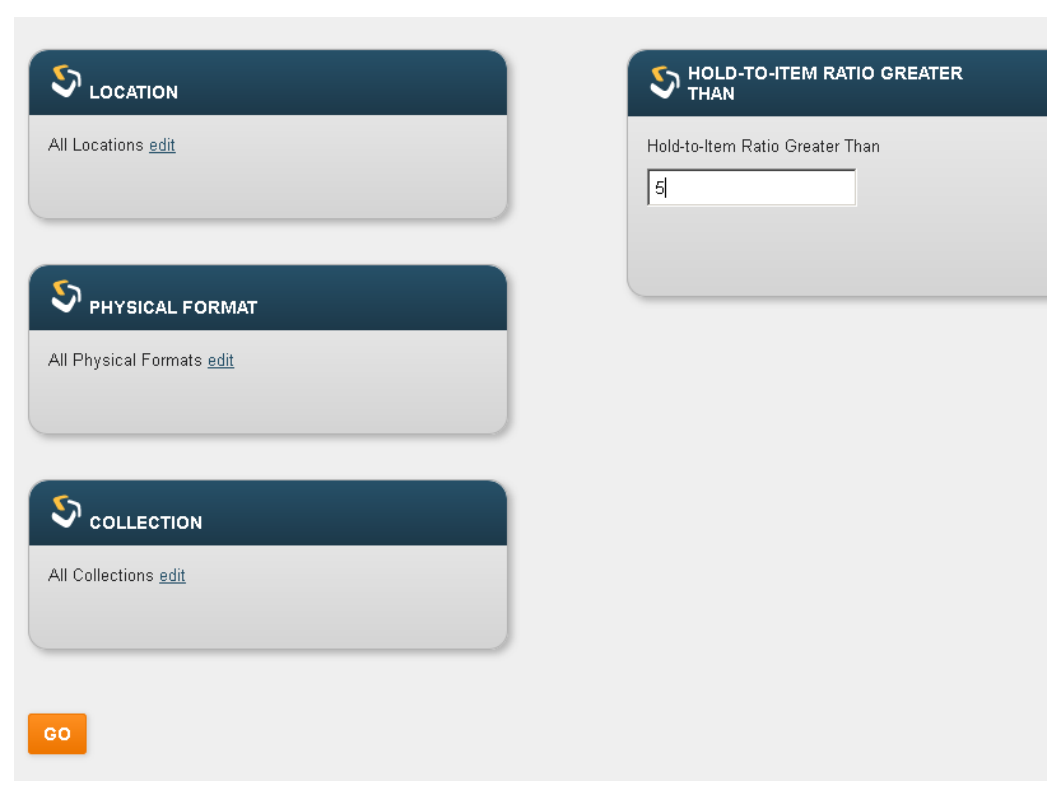

## Hold to Item Ratio Buying

LOCATION All Locations · PHYSICAL FORMAT All Physical Formats · COLLECTION All Collections · HOLD-TO-ITEM RATIO GREATER THAN 5

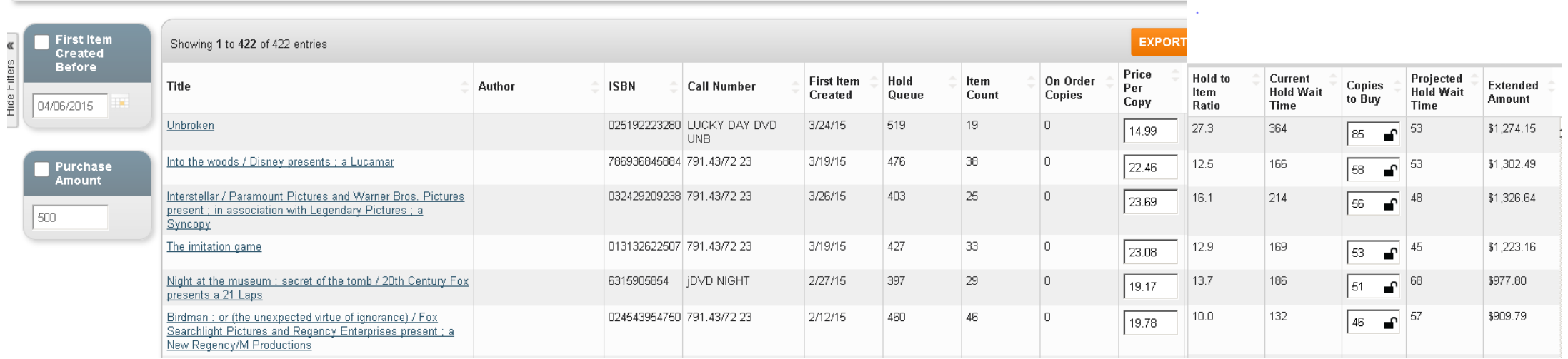

- Hold to item ratio
- Current hold wait time
- Copies to buy
- Projected wait time after purchase
- Cost if recommended copies purchased

## Balancing Reports

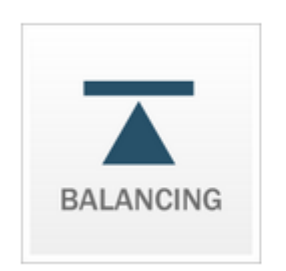

#### **COLLECTION USE**

Subject Use Subject Use By Location **Collection Use** Collection Use by Location **FLOATING MANAGEMENT** 

SHELVING ALLOCATION

Drought Remedy Pooling Remedy

- Collection Use
	- ◆Subject Use by Location
		- All Locations report only
		- Useful when limiting by Format and Call Number Range
		- **Recommends expanding or weeding by turnover rate** ◆ Can set desired rates for each
	- ◆Floating Management
		- For those using Floating Collections (we do not)
			- ◆ Recommendations for redistribution of items

## Maintenance Reports

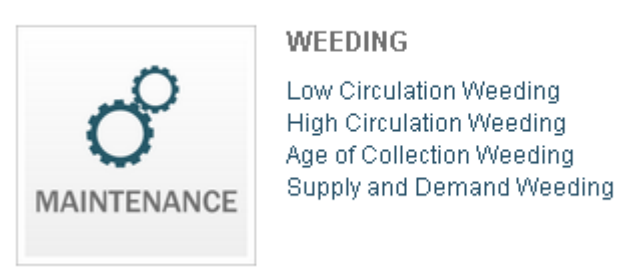

**CLEAN-UP** 

Missing Items

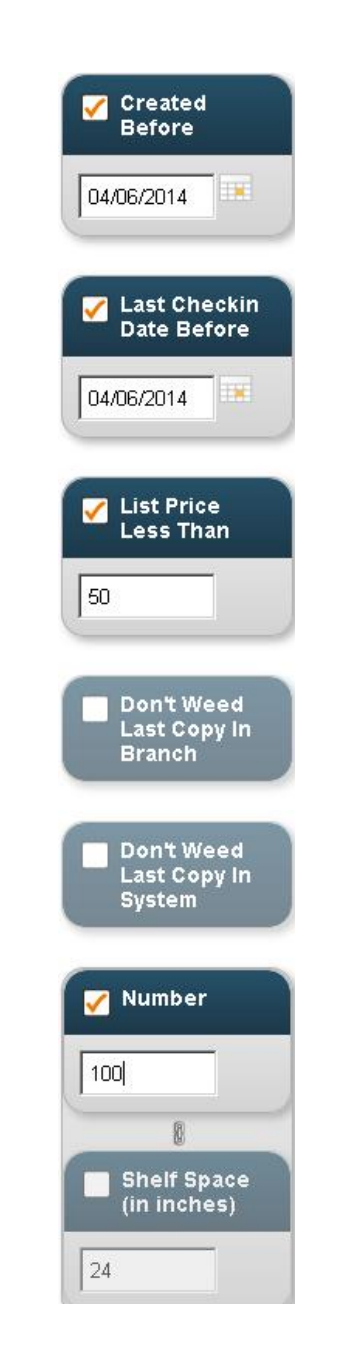

- Weeding
	- ◆Low Circulation Weeding
		- Limit to Location
		- Can also limit by format, collection, and call number range
		- Take out non-circulating collections!
	- ◆Apply filters after report is run
		- Created before to eliminate new books
		- Last checkin date before to eliminate recently checked out items
		- List price less than if you don't want to weed expensive items
		- Don't weed last copy in Branch or System
		- Number to limit the number in the list
		- Shelf space bases on values in collections set-up

### Low Circulation Weeding

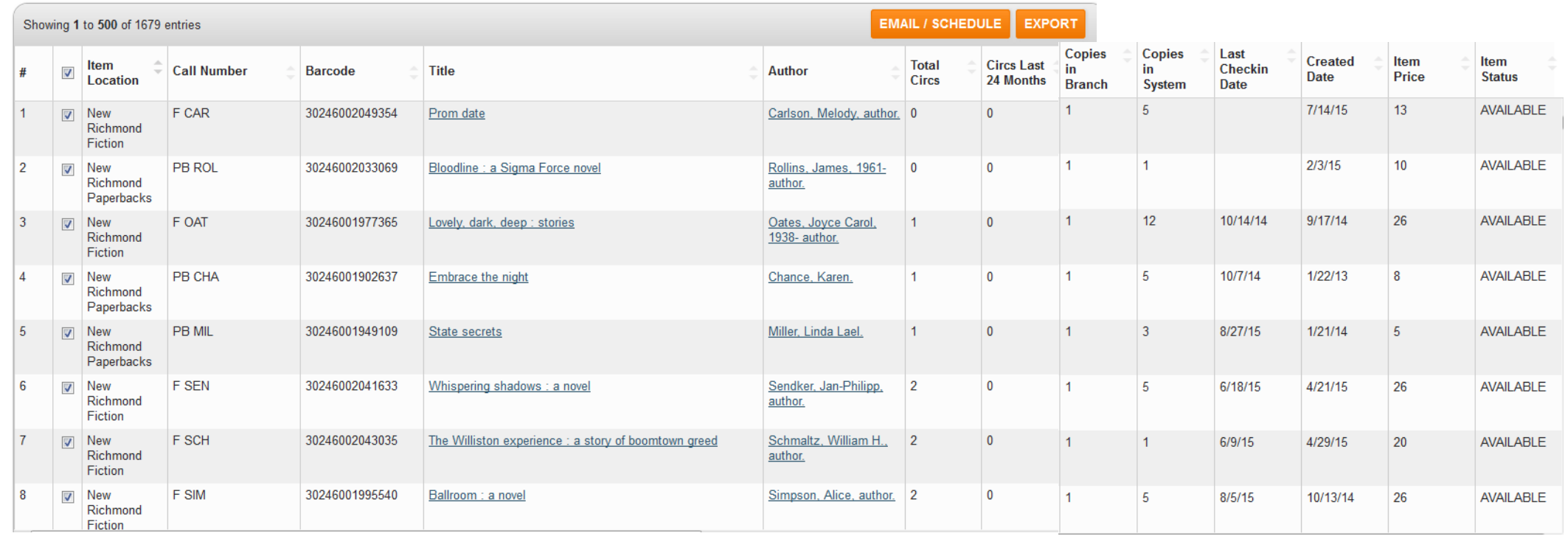

- **See Total Circs, Copies in System, Created Date**
- **Can Export to a Review File**

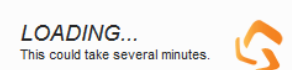

## Maintenance - Weeding

High Circulation Weeding

- **See what is likely falling apart and needs replacement**
- **Elimit to one location**
- Choose number of circulations

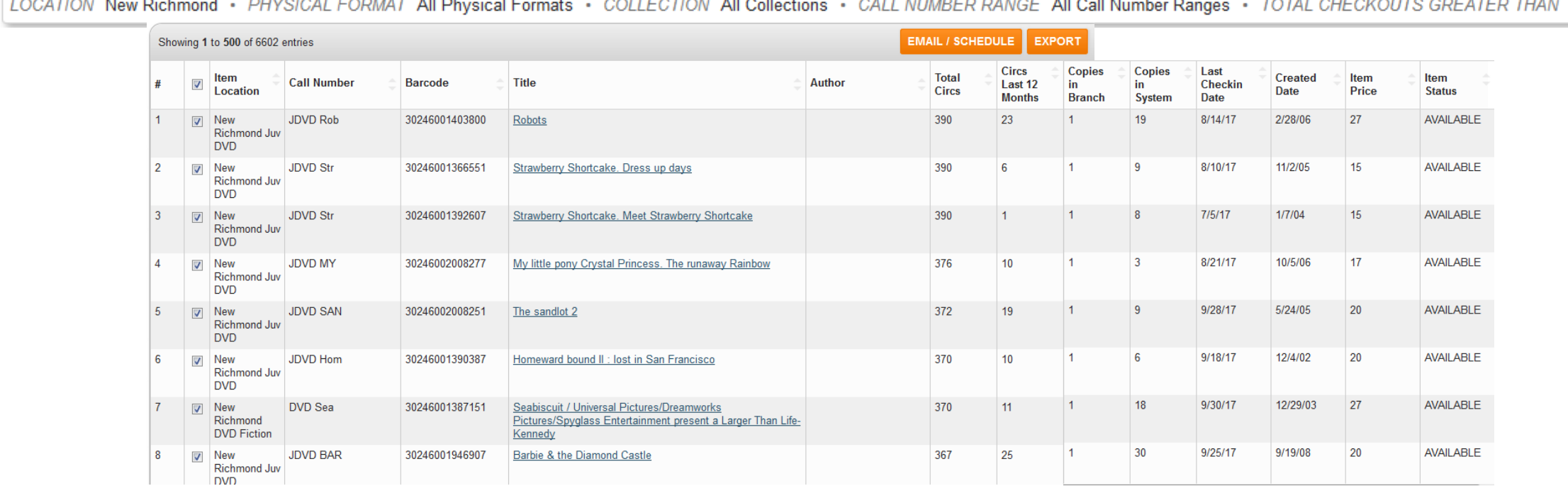

 $\frac{1}{2}$ 50.

## Maintenance – Clean up – Missing items

- **Finds items too long on** Holdshelf
	- ◆Finds items on holdshelf with no item level hold
- **ELost in transit**
- **Long overdue**
- **Elimit to one location**
- **Designate timeframes** 
	- ◆999 to exclude

LOCATION New Richmond · PHYSICAL FORMAT All Physical Formats · COLLECTION All Collections · WEEKS ON HOLDSHELF 2 · WEEKS IN TRANSIT 2 · MONTHS OVERDUE 999

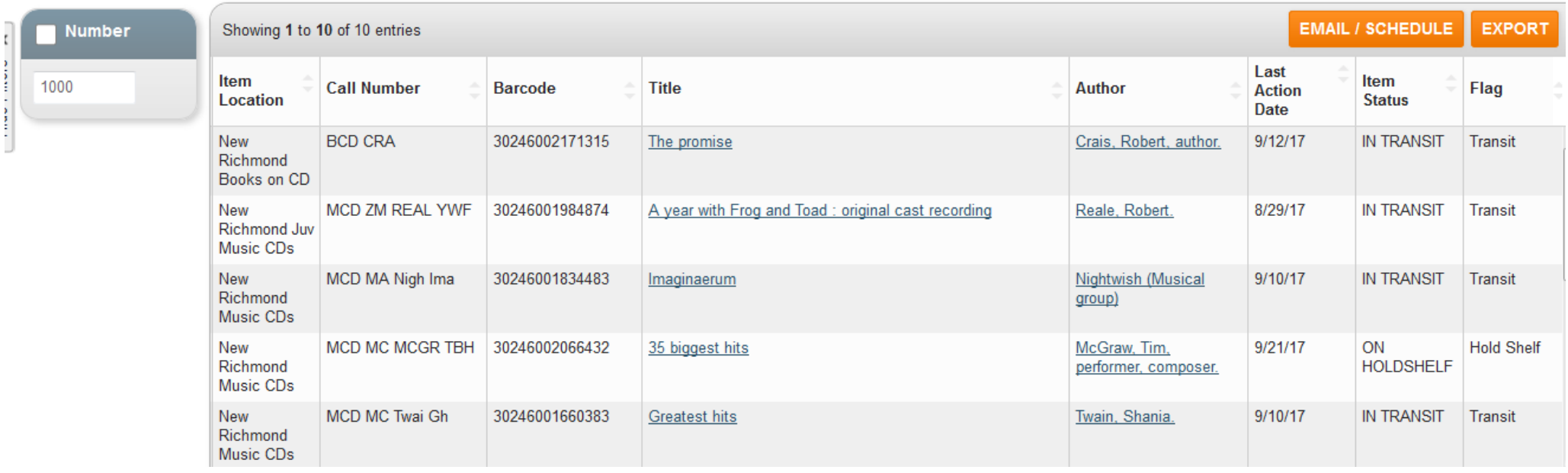

### Schedule!

#### **EMAIL / SCHEDULE**

- **Fairly recent addition**
- **.** Have the report sent to you on a regular basis
- **Once you decide** what you want, you don't have to go through the steps again

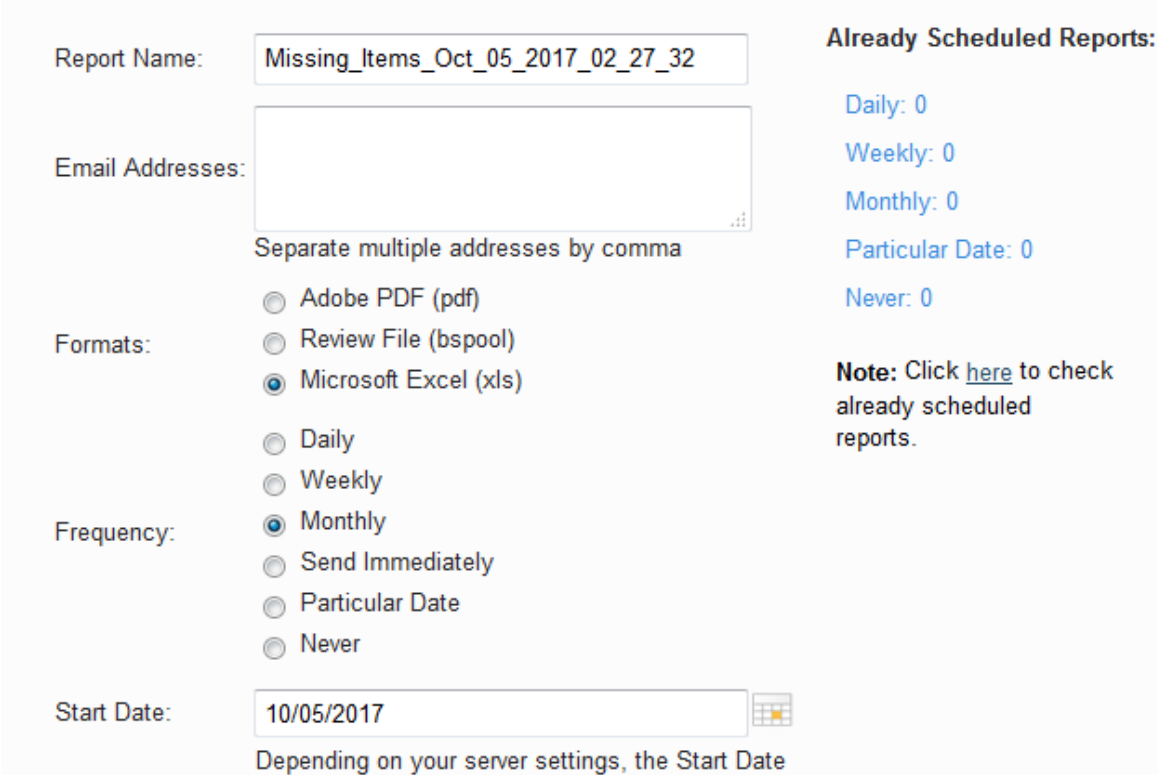

SCHEDULE AND EMAIL REPORT

may be adjusted to the following day.

#### **OK** Cancel

### Scheduled Reports

- Can view scheduled reports at any time
- Choose Stop to unschedule the report
- **E** Schedule to start it again after stopping
- Run now to do just that
- Delete to delete the report
- **To change frequency, click the Schedule** type

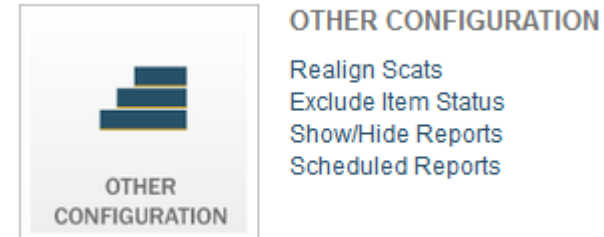

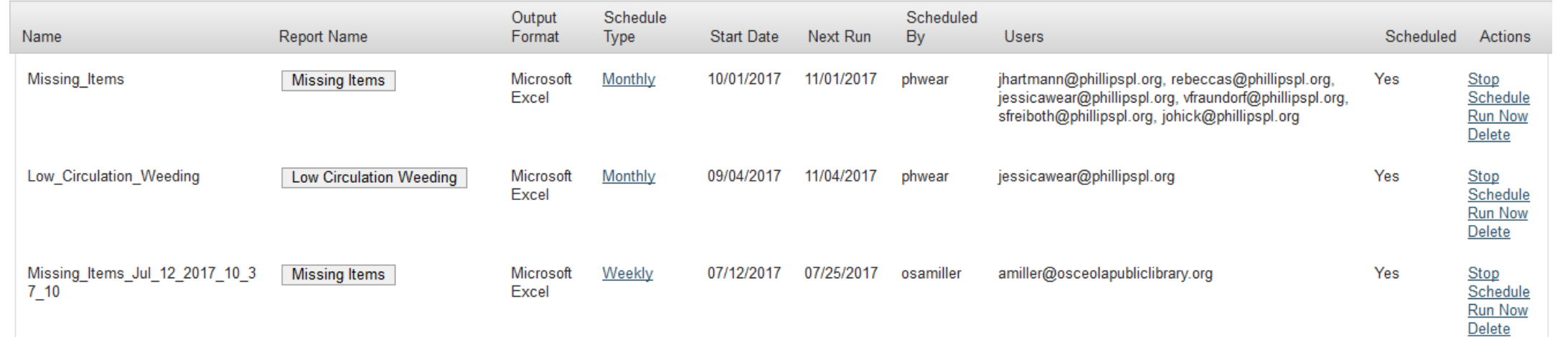

#### **Conclusions**

User friendly – Click and Go Best way to learn is to use it – click and see what you get! –Remember, you can't hurt anything Big advantage is totally custom dates Schedule option very useful

•Questions?

Thank you!

Kathy Setter setter@ifls.lib.wi.us

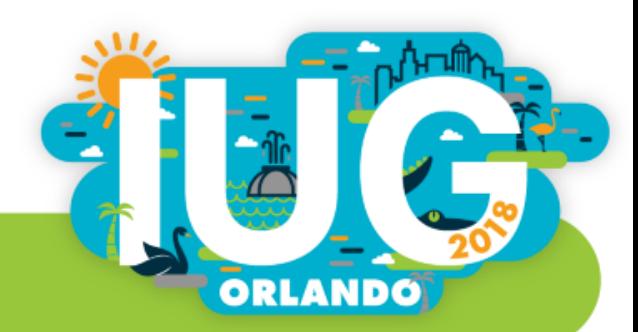